## **RESETANLEITUNG.**

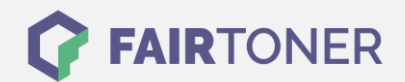

## **Brother MFC-9030 Toner Reset**

**Schritt-für-Schritt: So setzen Sie den Toner Ihres Druckers ganz einfach zurück!**

**TROMMEL RESET**

Nachdem Sie einen Toner Wechsel mit einem TN-8000 an Ihrem Brother MFC-9030 vollzogen haben, kann es sein, dass Sie einen Toner Reset manuell durchführen müssen. Befolgen Sie bitte genau die folgende Anleitung um einen Brother MFC-9030 Toner Reset durchzuführen. Bitte gehen Sie dabei zügig vor, um ein Zurückfallen in das Hauptmenü zu vermeiden.

- 1. Öffnen Sie die Frontklappe
- 2. Drücken Sie die STORNO Taste
- 3. Das Display zeigt "Trommel ersetzt?"
- 4. Ignorieren Sie dies
- 5. Drücken Sie 1x die Sterntaste und 2x die Null
- 6. Der Drucker zeigt "ausgeführt"
- 7. Schließen Sie die Frontklappe

Der Brother Toner Reset wurde abgeschlossen und das Zählwerk zurückgesetzt.

## **Verbrauchsmaterial für Brother MFC-9030 Drucker bei FairToner**

Bei [FairToner](https://www.fairtoner.de/) können Sie die passenden Brother TN-8000 Toner für Ihren Brother MFC-9030 Drucker kaufen.

- **[Brother MFC-9030 Toner](https://www.fairtoner.de/toner/brother-toner/brother-mfc-9030-toner/)**
- [Brother TN-8000 Toner](https://www.fairtoner.de/oem/brother-tn-8000-toner/)

**FAIRTONER.DE ONLINESHOP / SOFORTHILFE / RATGEBER**

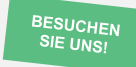

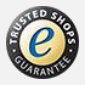